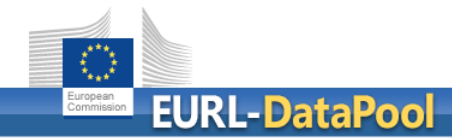

# Online Tool for Estimation of Measurement Uncertainty

# Screenshots

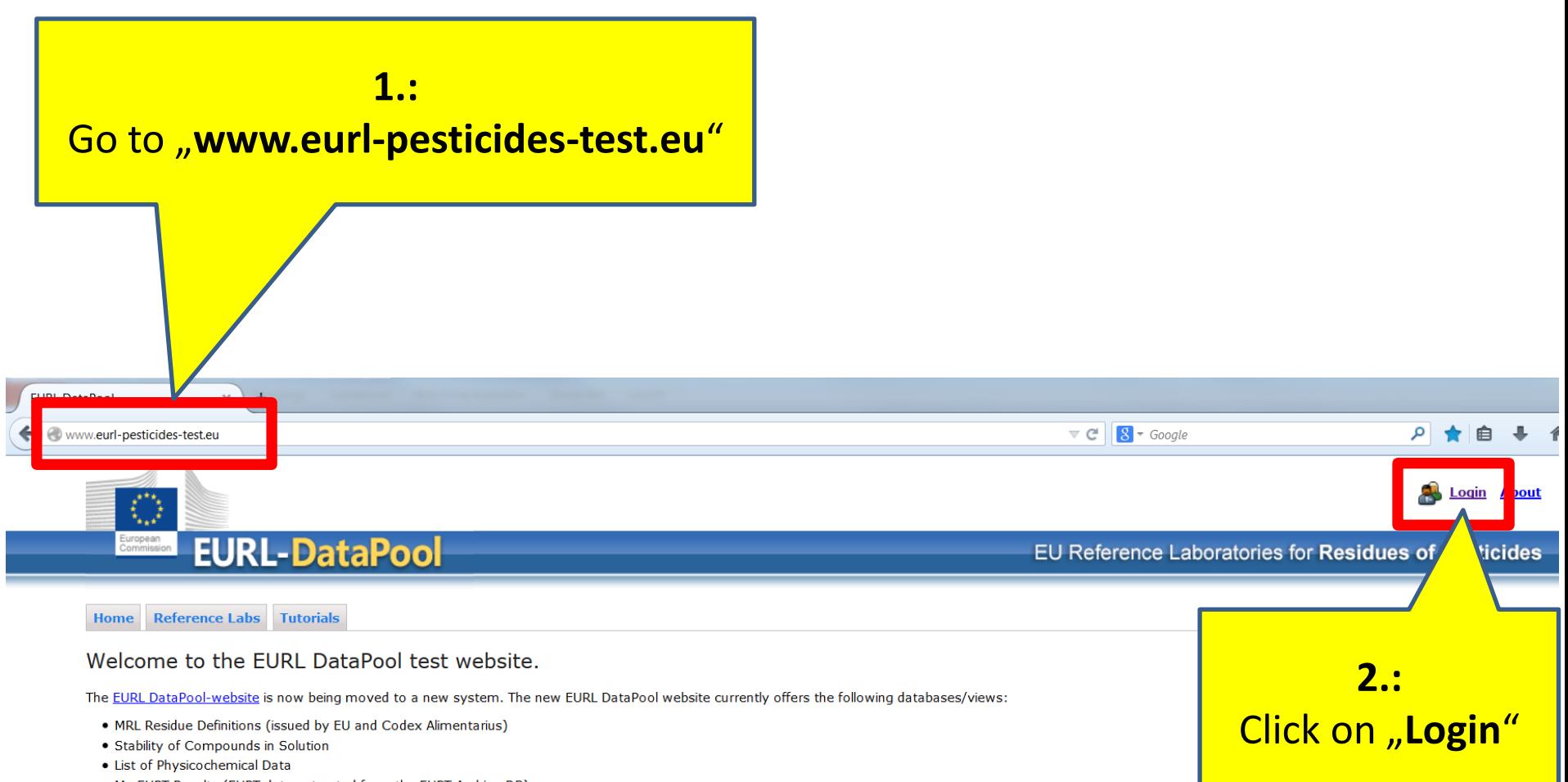

. My EUPT Results (EUPT data extracted from the EUPT Archive DB)

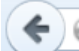

www.eurl-pesticides-test.eu/Account/LogOn

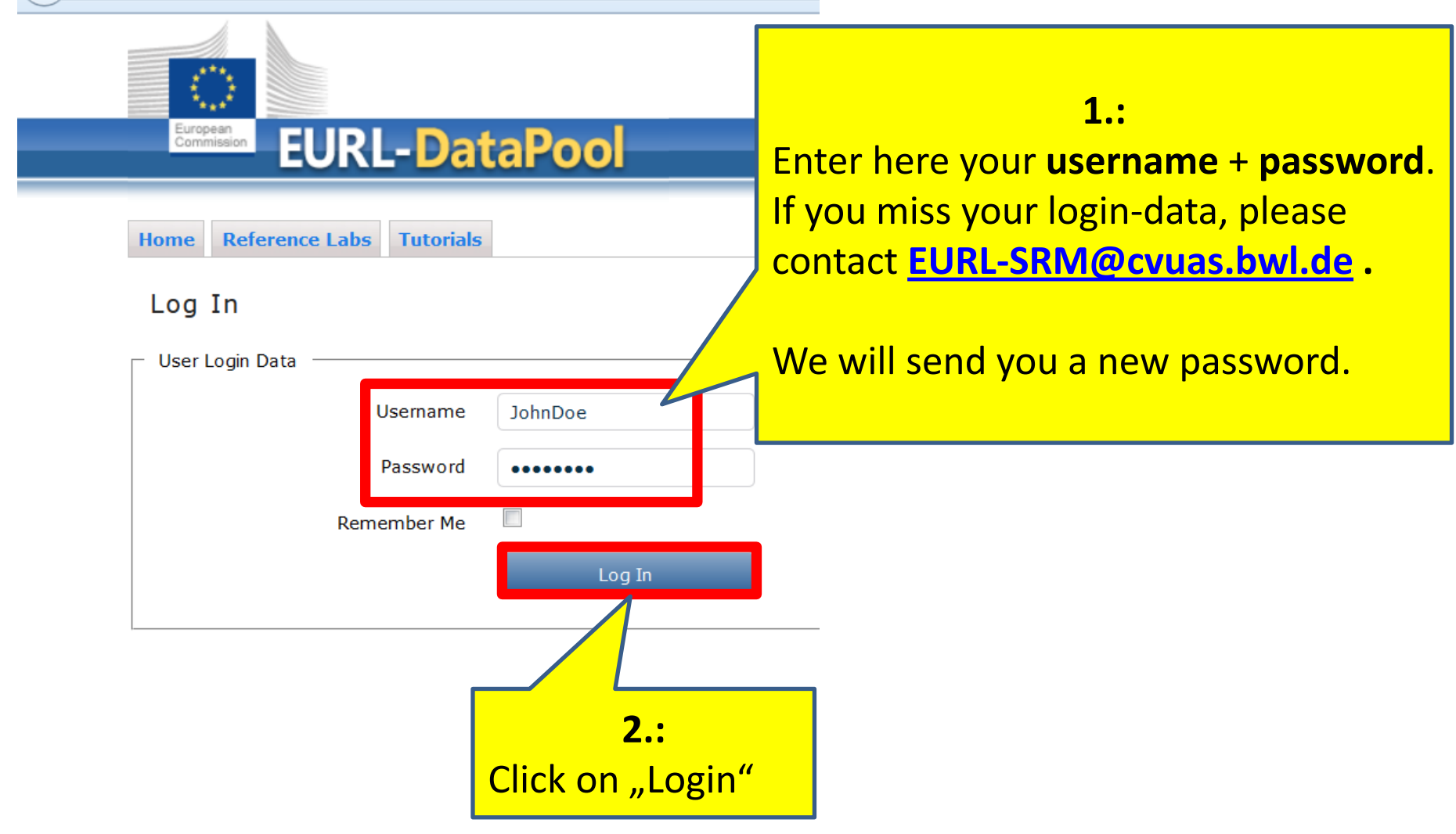

After the login-procedure you will see the "**myLab**"-Tab in the top-navigation bar.

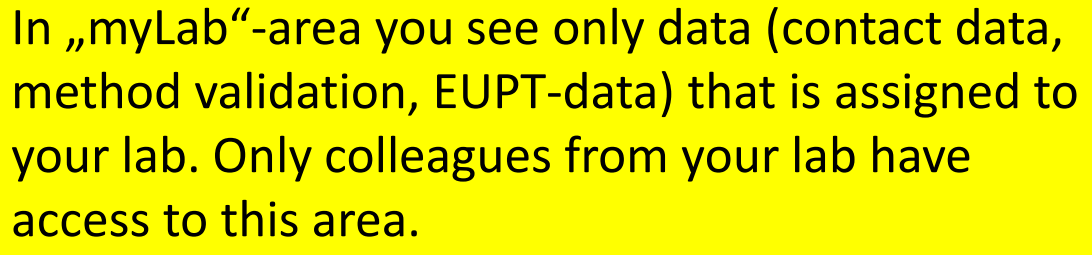

**1.:**

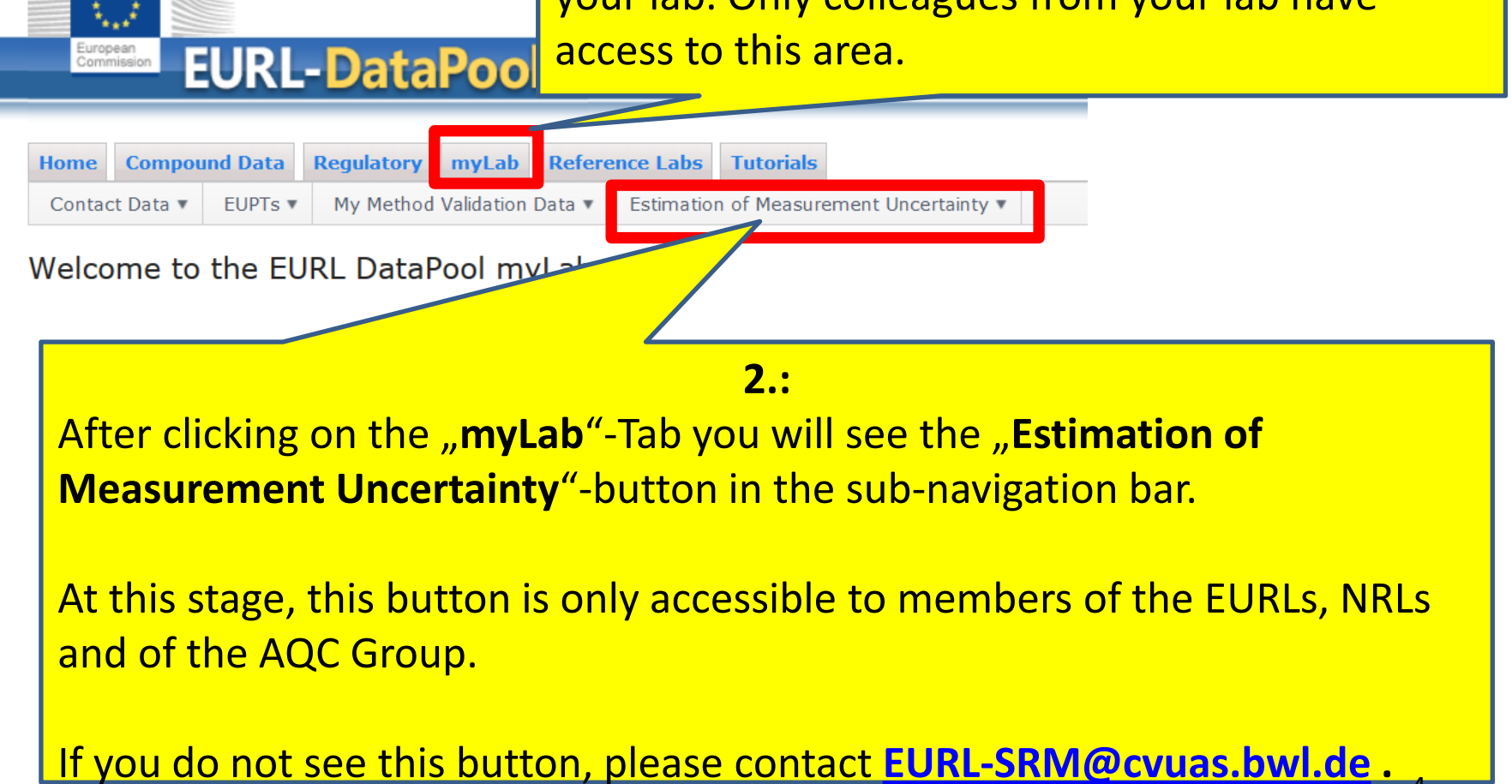

**EURL DataPool** 

 $\mathbf{x}$ 

www.eurl-pesticides-test.eu/Member/MyLab

÷

4

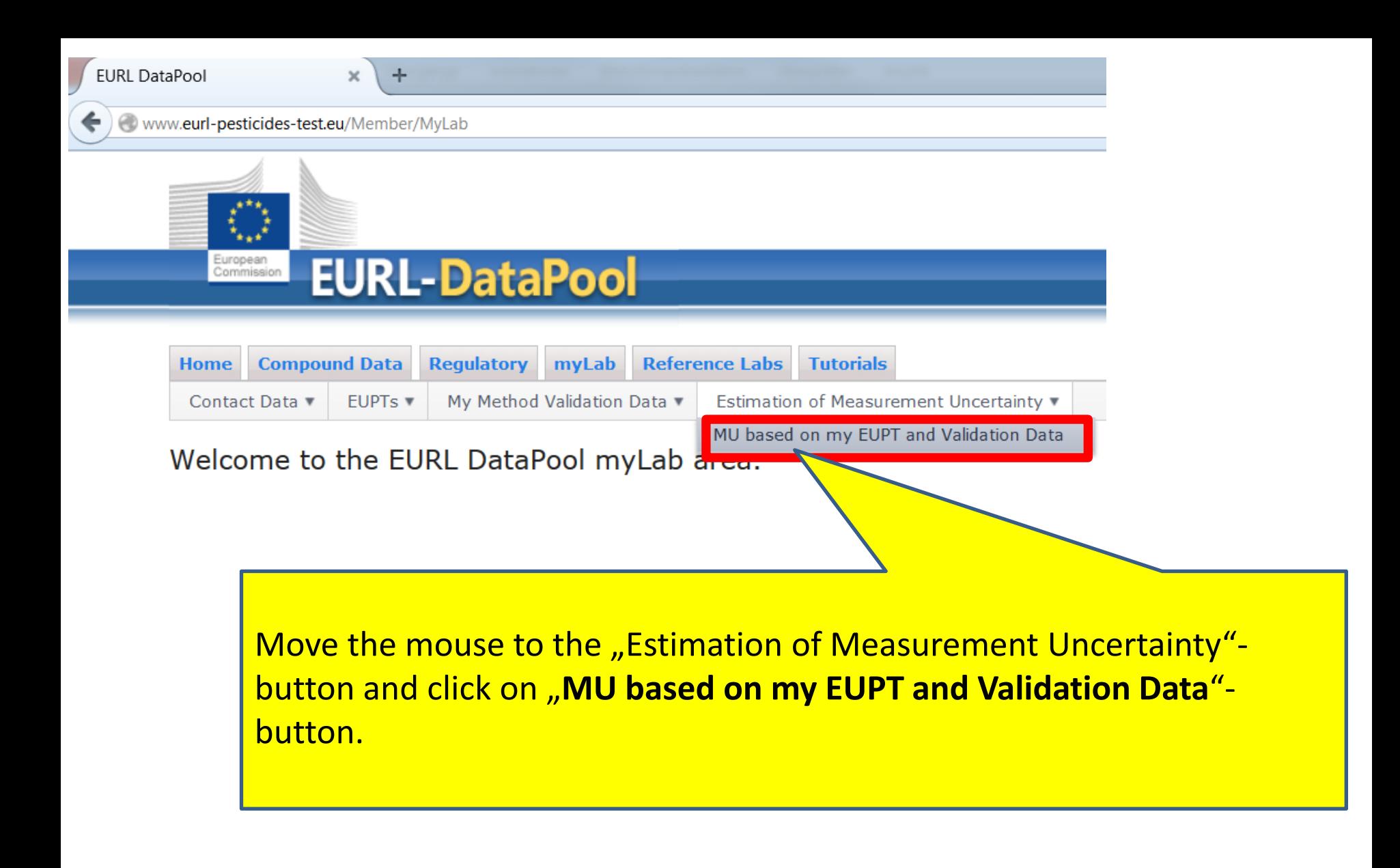

### This table lists all EUPTs in which your lab participated.

(Comment: not all EUPTs were imported into the EUPT-Archive till now. We are currently addressing this matter.)

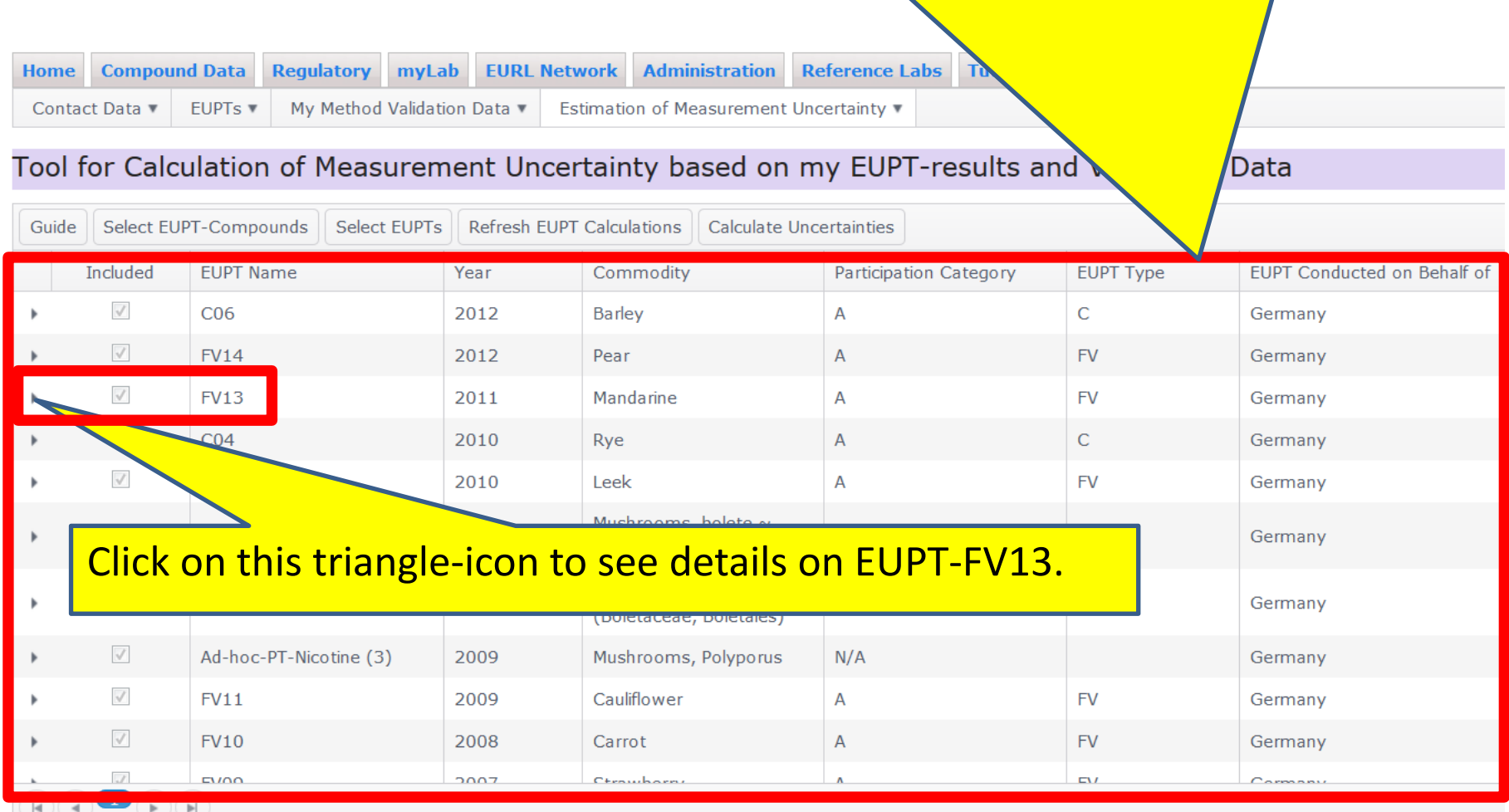

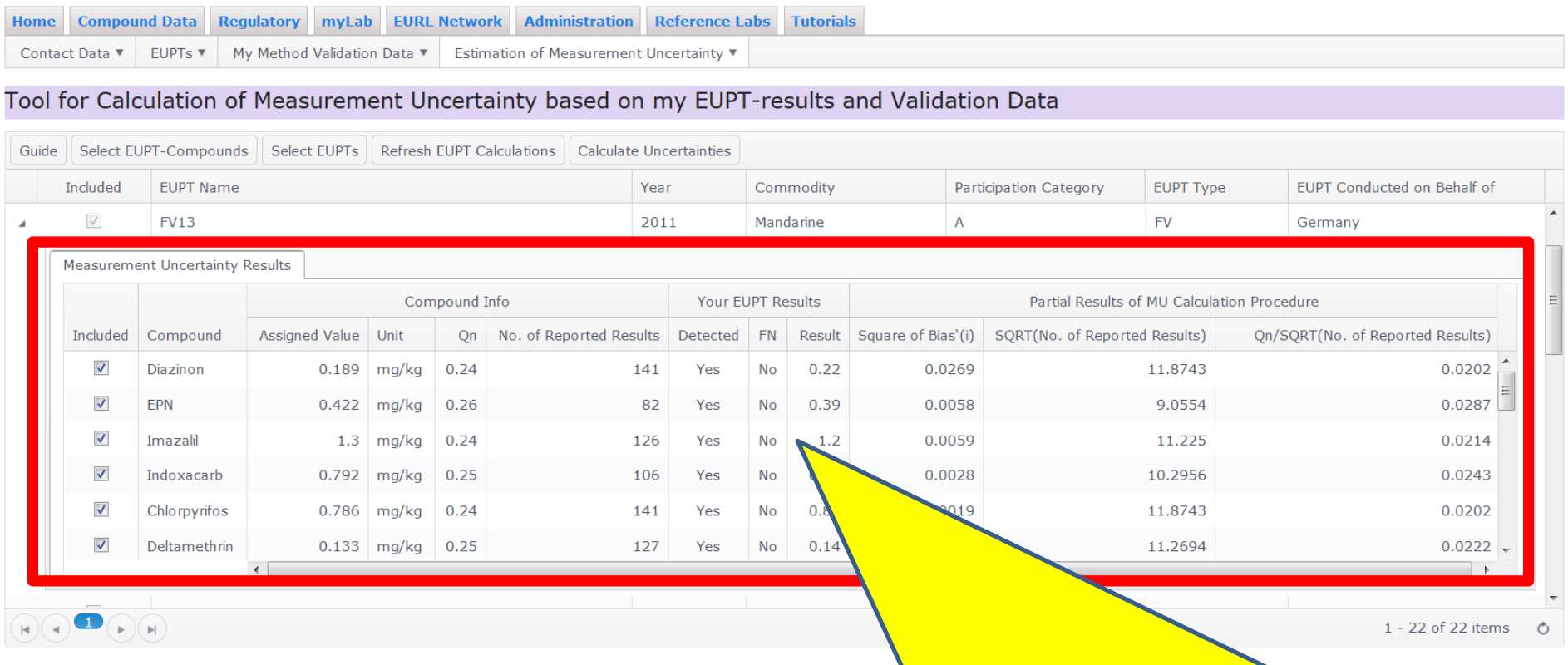

This details-table is similar to table 1 of the Document SANCO/12571/2013 (p. 30).

It shows – among others - some calculated paramteres, e.g. like "Square of Bias'(i)" and "Square root of the number of results". We added the following columns : "Unit", "Detected", "FN" (false negative).

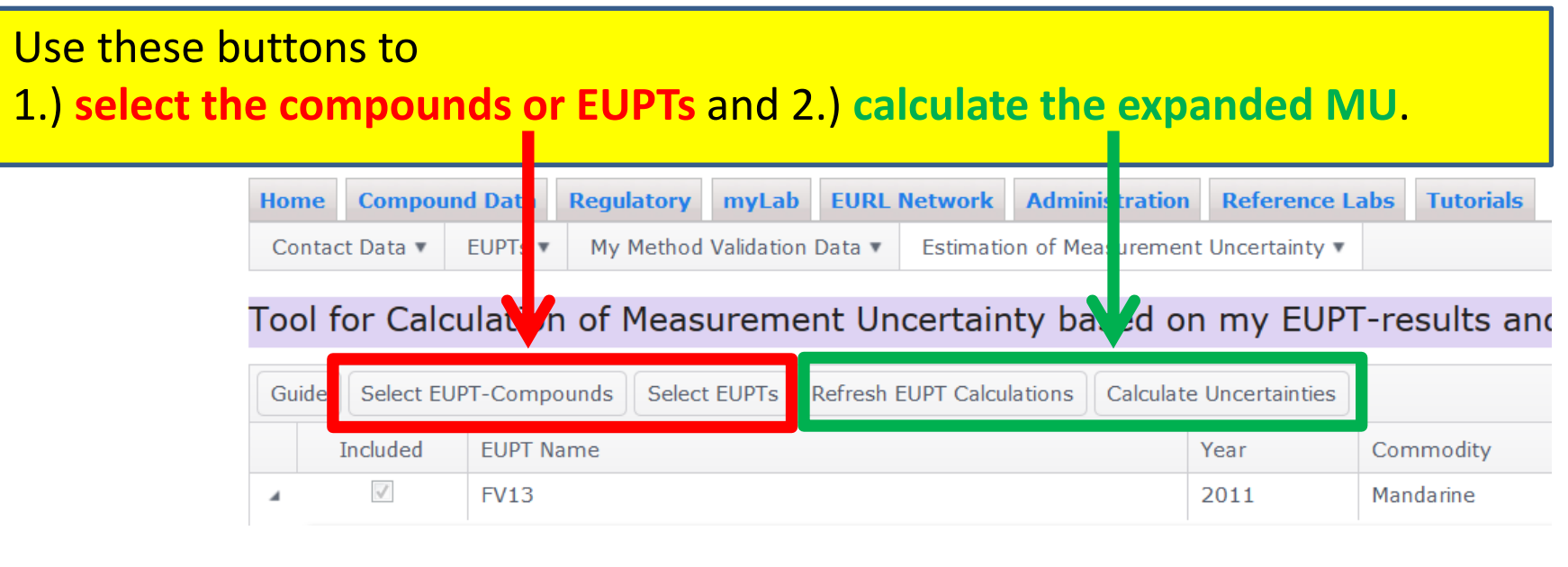

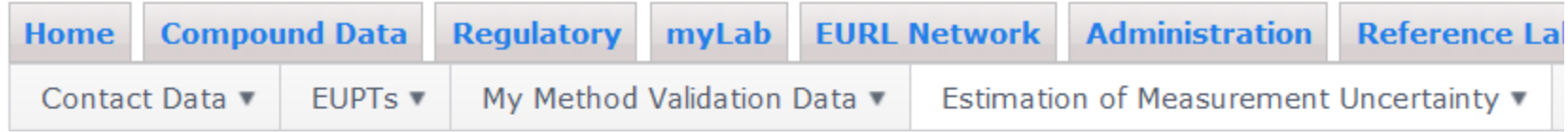

### Tool for Calculation of Measurement Uncertainty based on my EUPT.

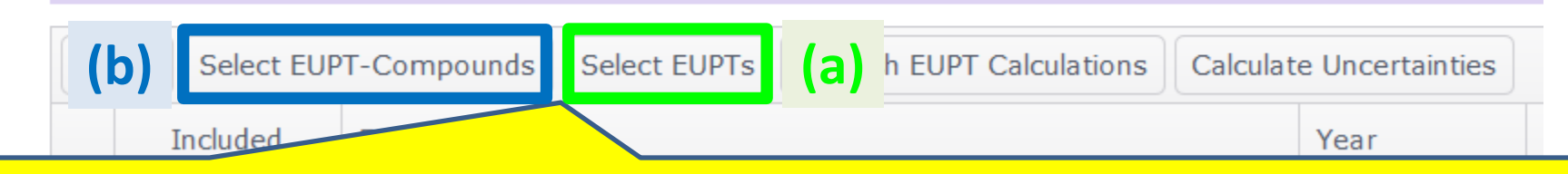

 **(a)** At **pages 10-12** you find details on how to select **one or more EUPTs** for the MU estimation.

 **(b)** At **pages 13-15** you find details on how to select **one or several pesticides** for the MU estimation**.** 8

# **Option (a): Estimation of the expanded MU for one or several EUPTs**

### If you would like to estimate the **expanded MU over a number of compounds** based on results of just **one EUPT** (e.g. EUPT-FV13) proceed as follows:

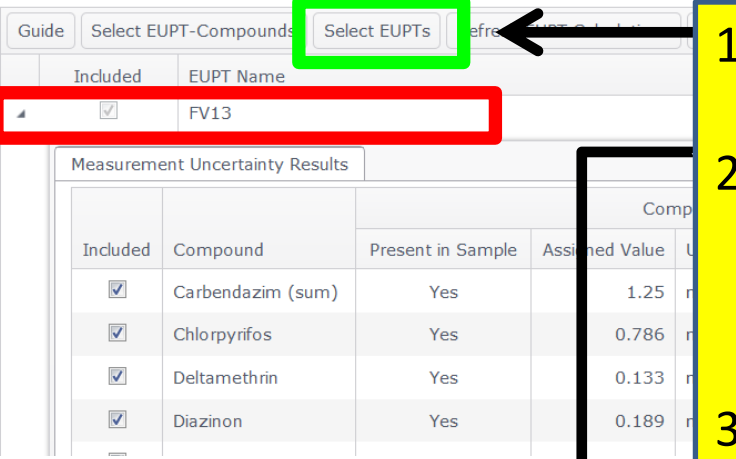

### **Click on the button "Select EUPTs"**

**Select "FV13" in the new window.** (you can also select more than one EUPT to be considered in the MU calculation process)

### **Finally confirm with "OK"**

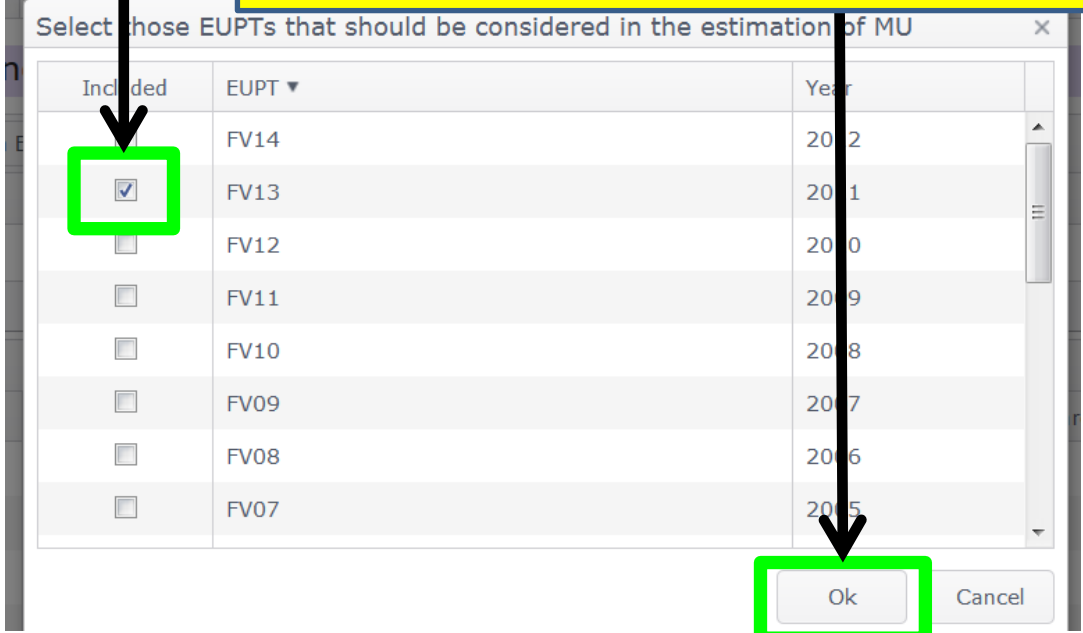

# **Option (a): Estimation of the expanded MU for one or several EUPTs**

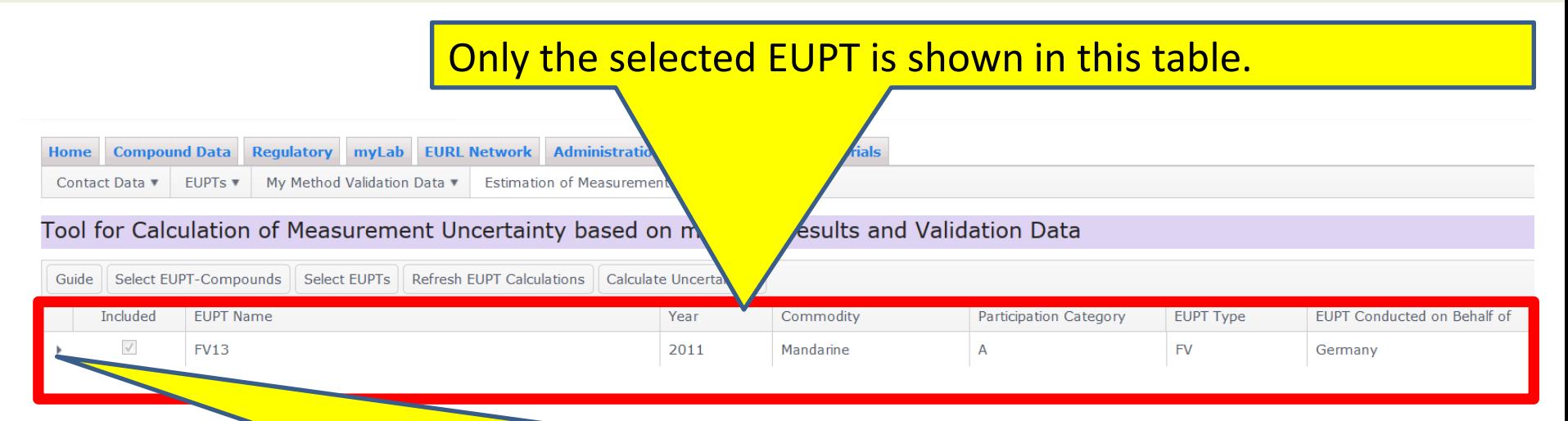

If you want to exclude some pesticides from the MU estimation procedure, open the details table and **de-select** the appropriate compounds.

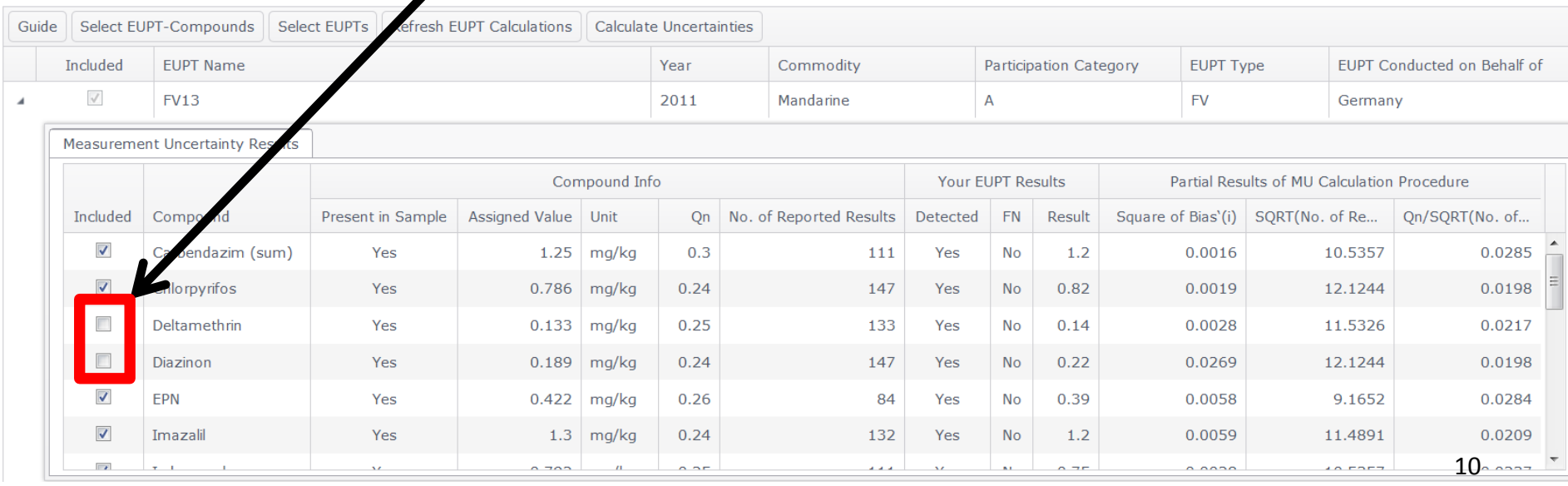

# **Option (a): Estimation of the expanded MU for one or several EUPTs**

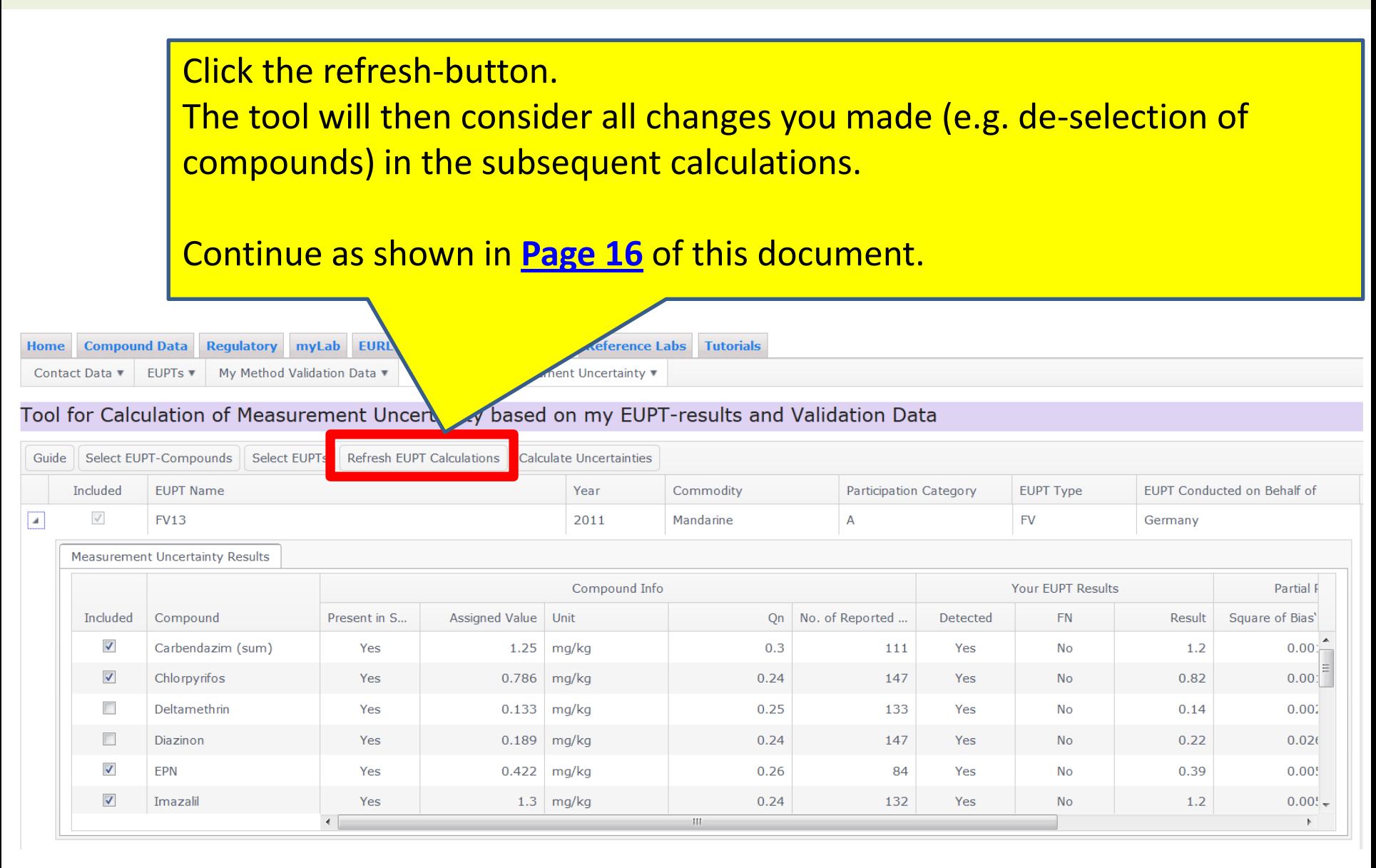

# **Option (b): Estimation of expanded MU for one or several pesticides**

If you would like to estimate the **expanded MU for ONE specific pesticide** taking into account the results of **many EUPTs** proceed as follows:

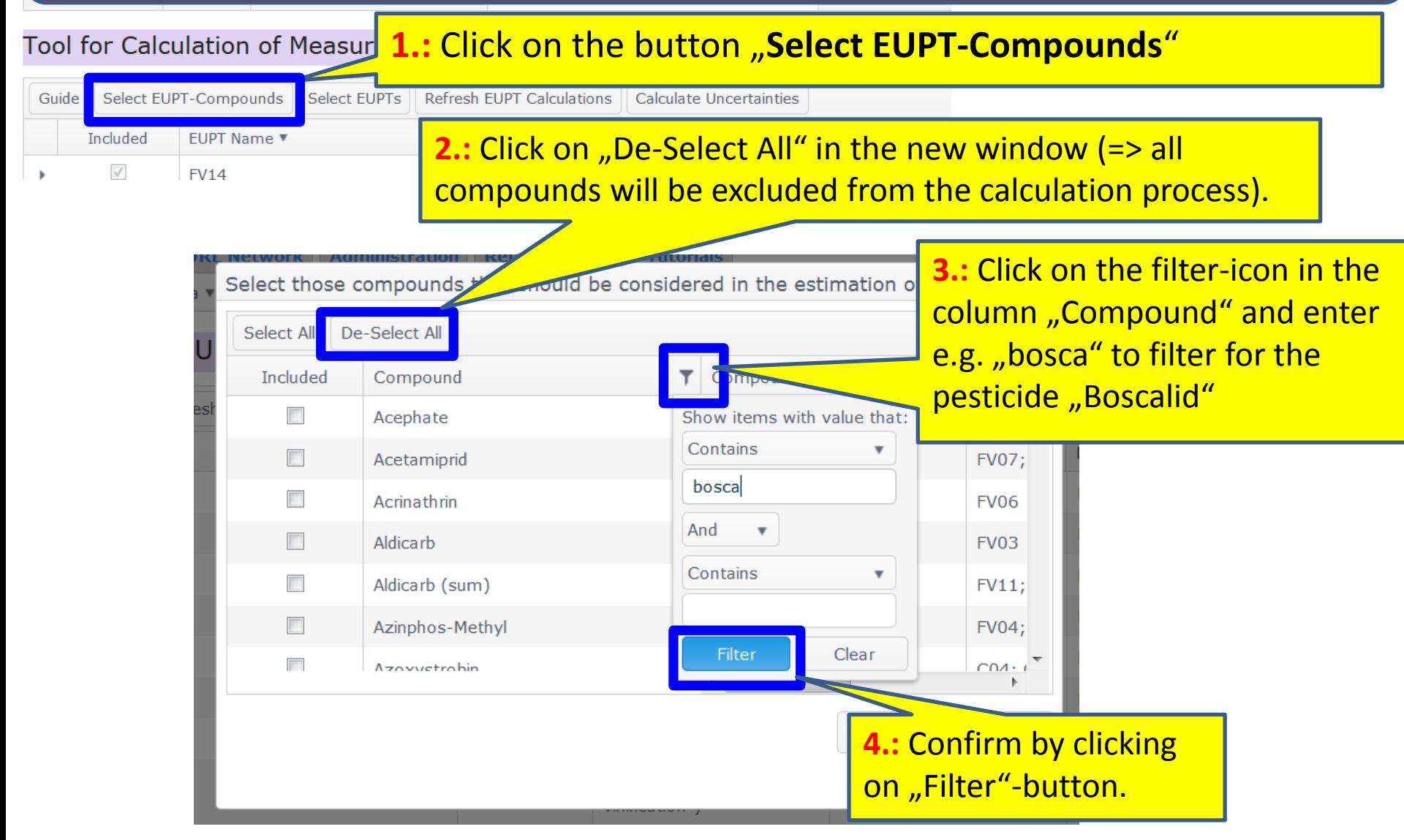

# **Option (b): Estimation of expanded MU for one or several pesticides**

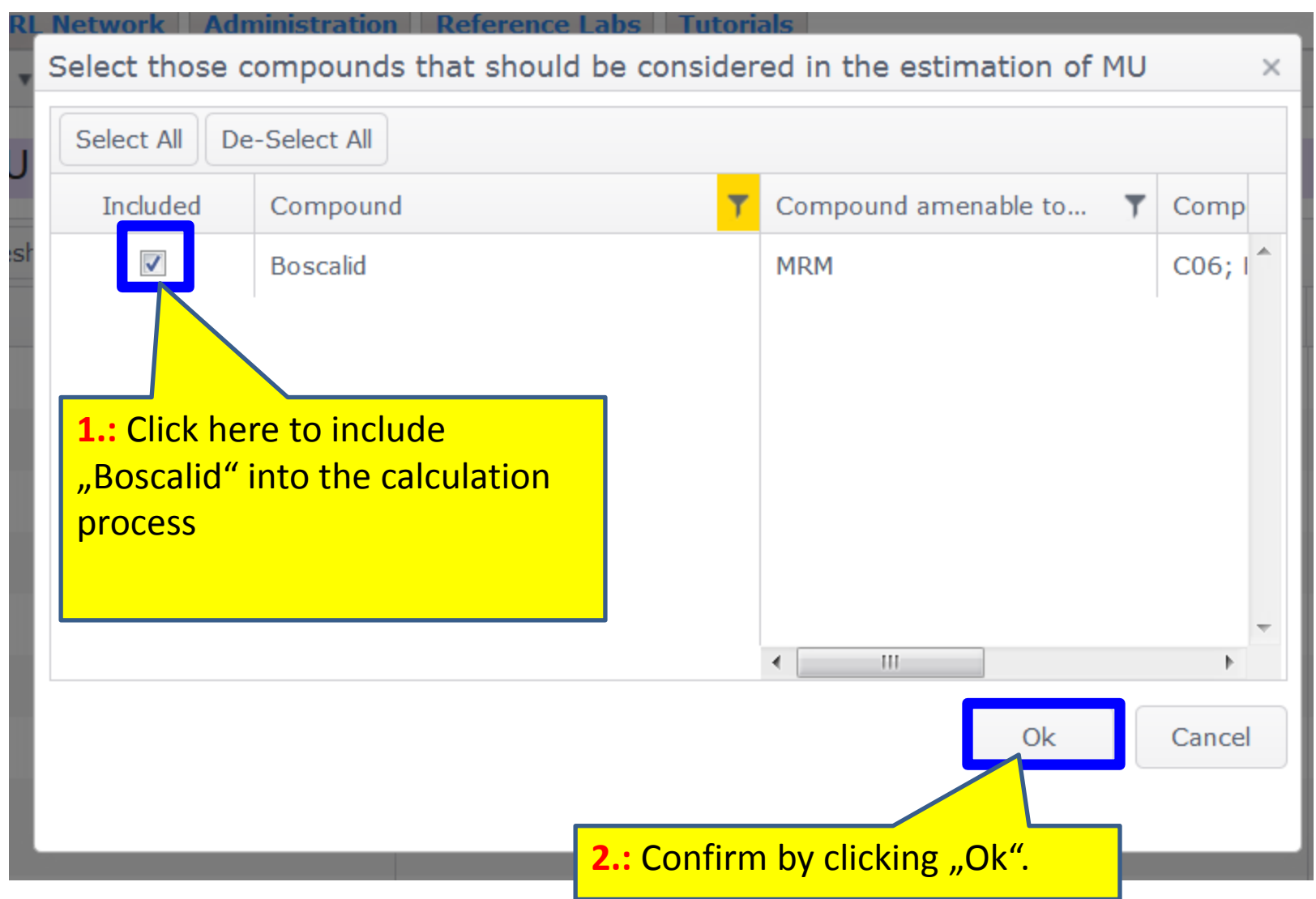

# **Option (b): Estimation of expanded MU for one or several pesticides**

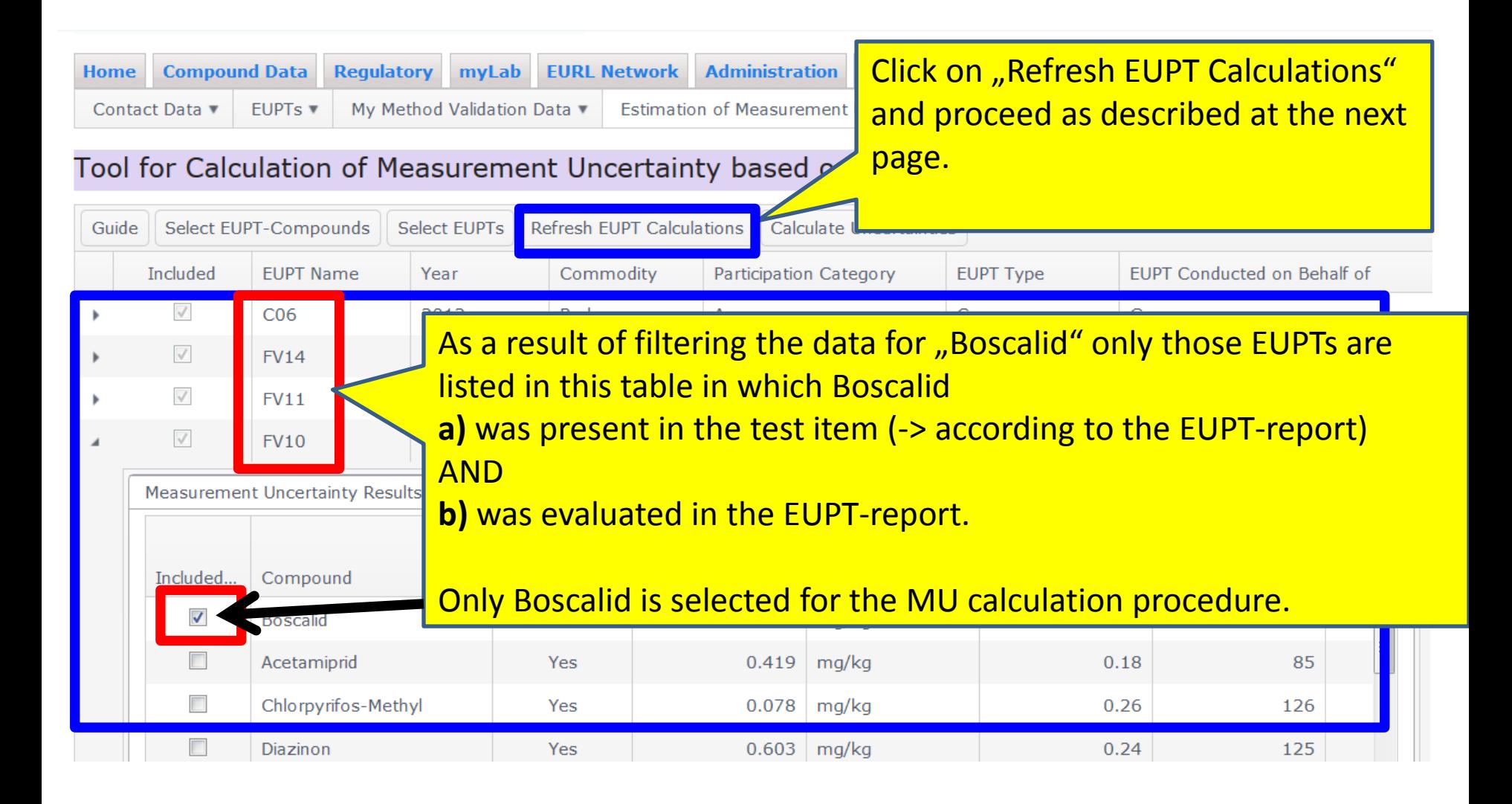

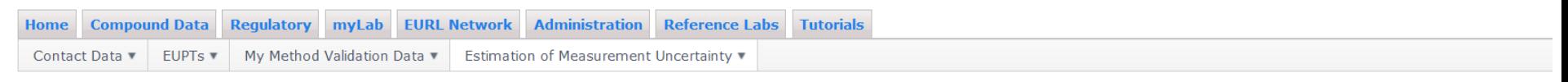

#### Tool for Calculation of Measurement Uncertainty based on my EUPT-results and Validation Data

<span id="page-14-0"></span>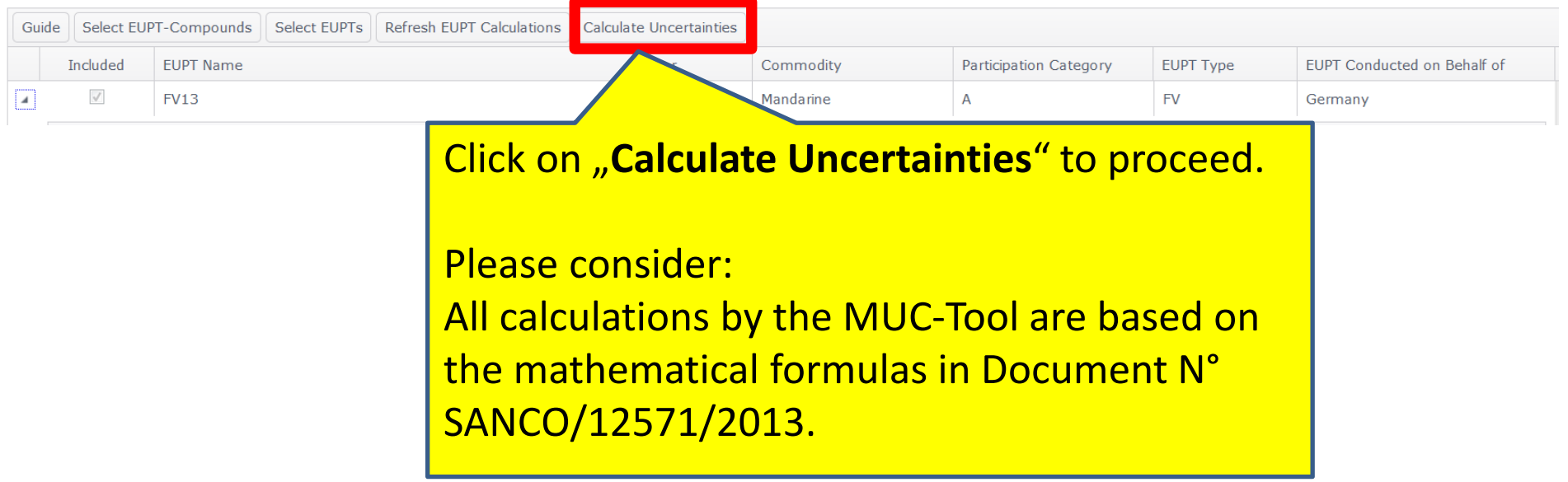

In this part of the MU Estimation procedure, the tool will consider the withinlaboratory reproducility u'(RSD<sub>wR</sub>).

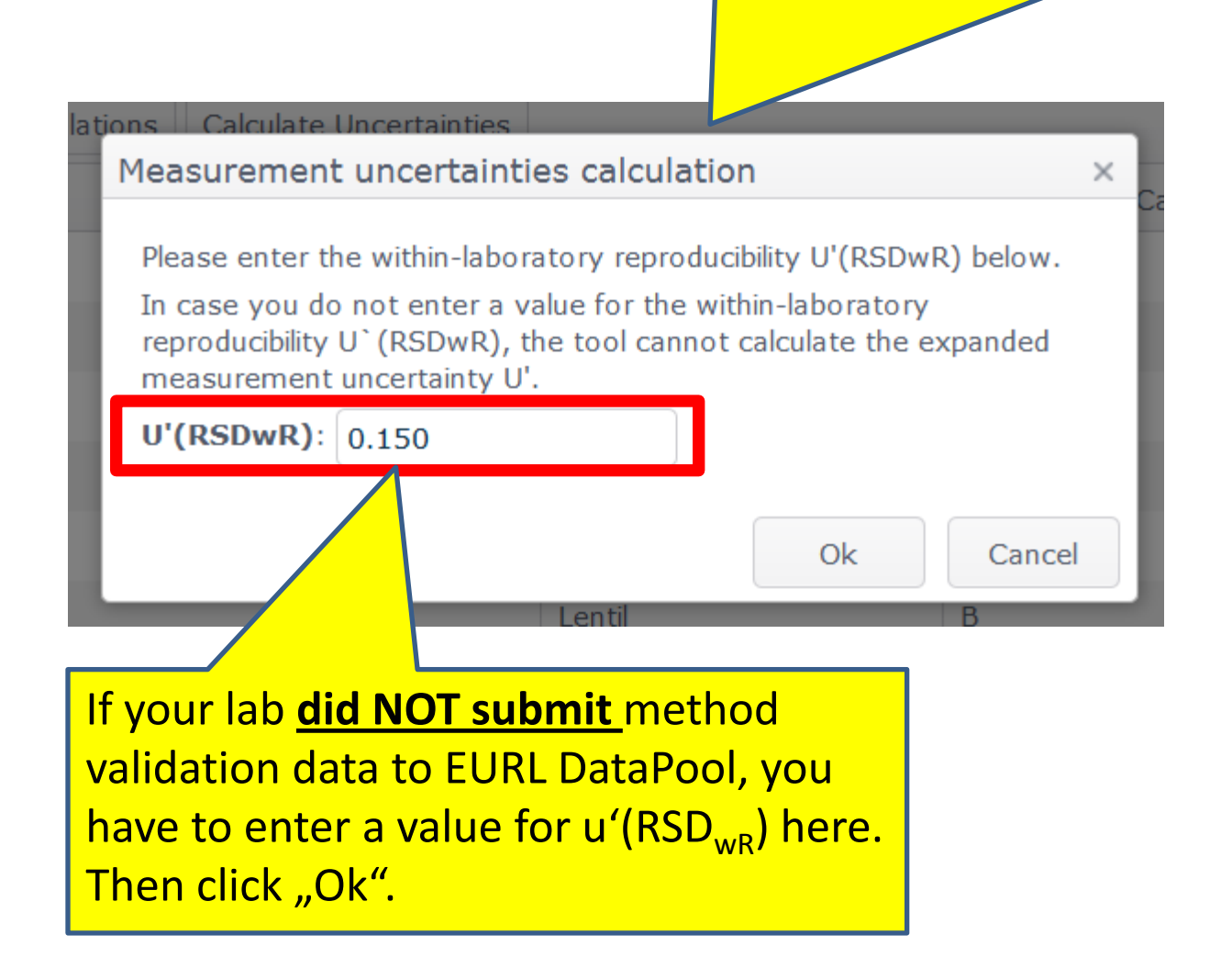

### If your lab **did submit method validation data to EURL DataPool**, you can use this data to calculate the  $u'(RSD_{wR})$ .

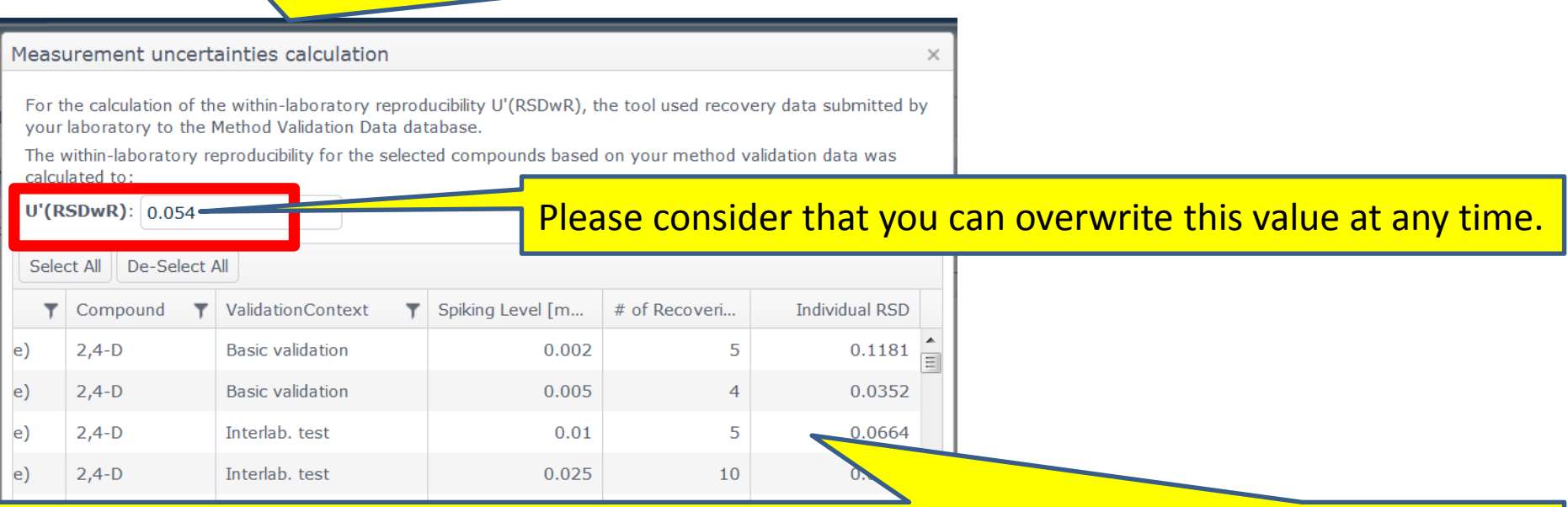

To calculate the  $u'(RSD_{wR})$ , the method validation data is grouped by compound, extraction method, amenability to method type (MRM, SRM, MRM/SRM), commodity group, validation context and spiking level.

Data sets with less than three recoveries are excluded. The individual RSDs are calculated for each of these data-groups. Finally, the median RSD-value is taken as the u'(RSD<sub>wR</sub>). In this case 0.054 (see above).

17 **The calculation procedure of u'(RSDwR) is NOT fixed yet and is a first proposal. The final decision has to be taken by the AQC Group.**

If you want to calculate the u'(RSDwR) e.g. **for all compounds** amenable to **multi-residue methods (MRM)** and validated with "**water containing**" commodities, please proceed as as shown at the next pages:

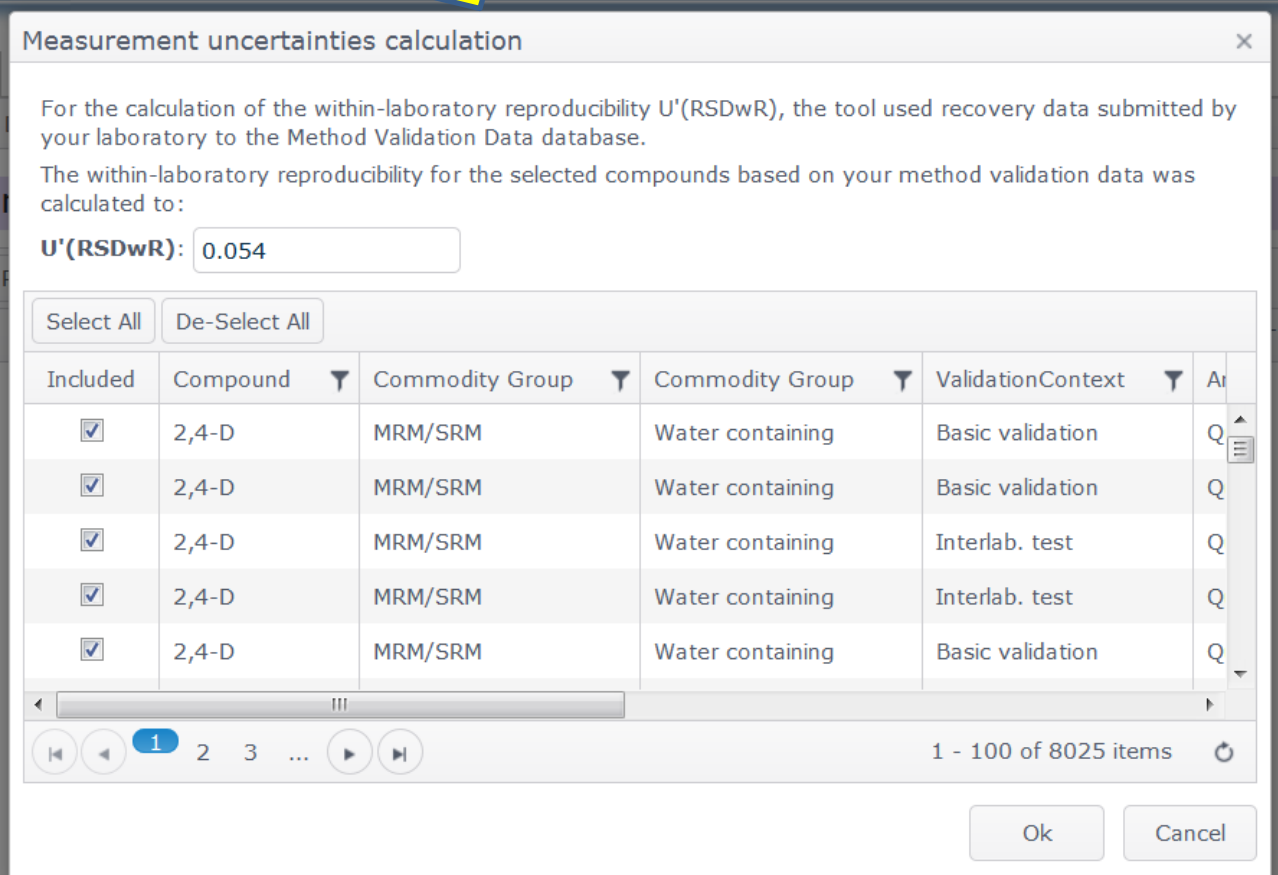

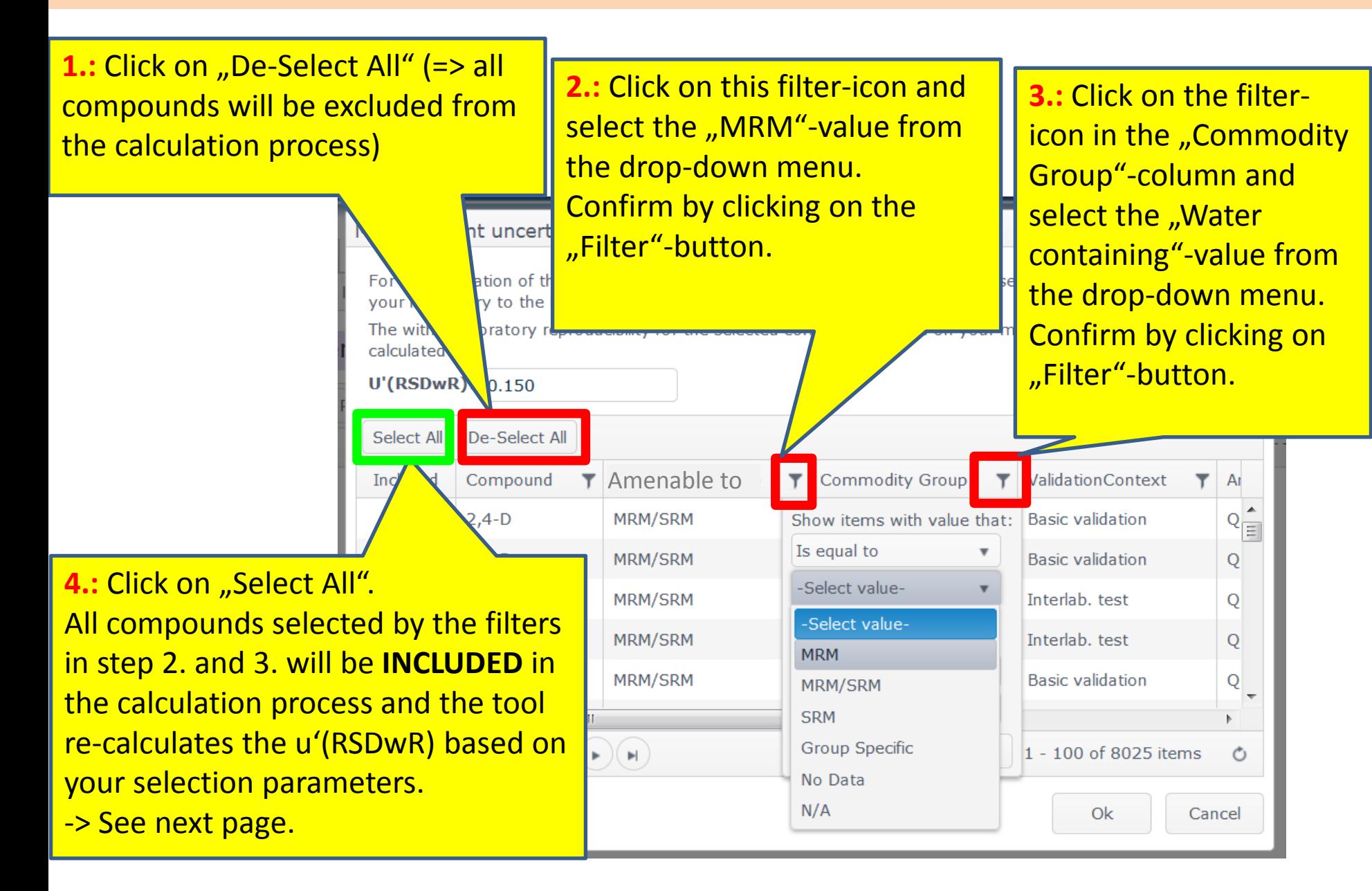

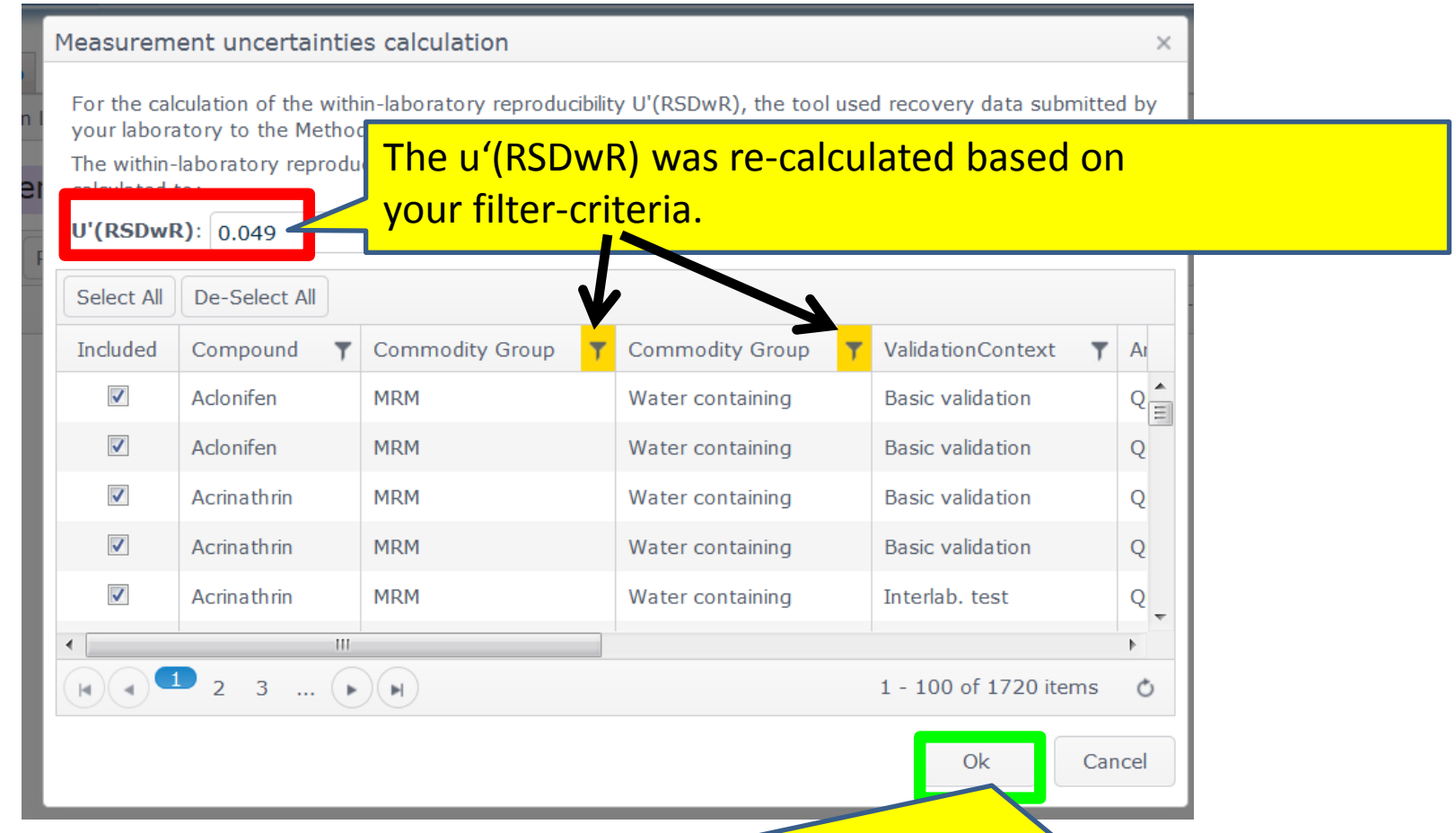

Click on the "Ok"-button.

(=> the tool will calculate the expanded MU and show the final result as well as some interim results summarized in one table (-> see next page)).

### **Final Result of MU estimation**

### Final table summarizing all important interim results and the expanded MU (at the bottom of the table).

### ol for Calculation of Measurement Uncertainty based<mark>l</mark>

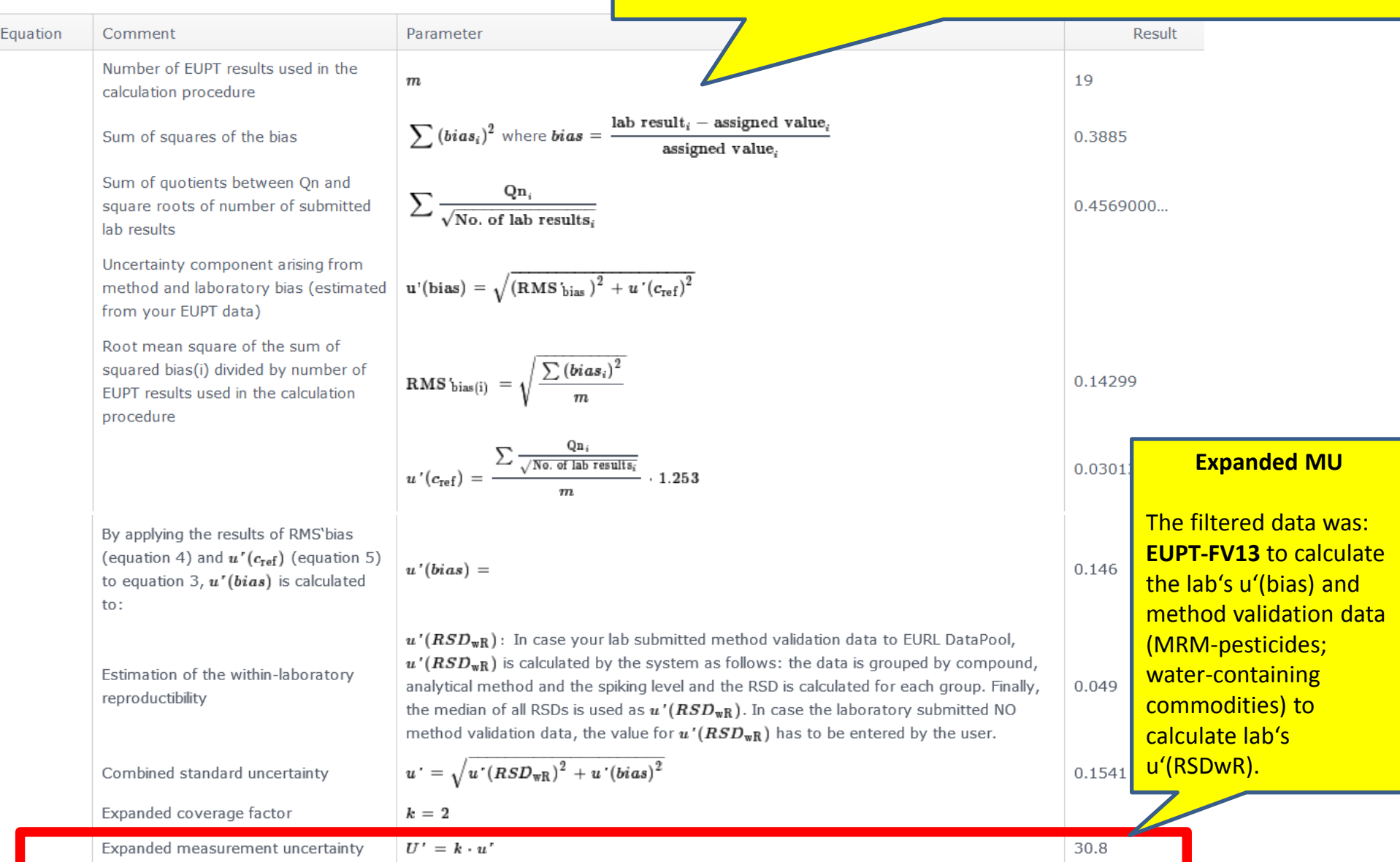

# **If you want to download your EUPT-data, please follow these steps:**

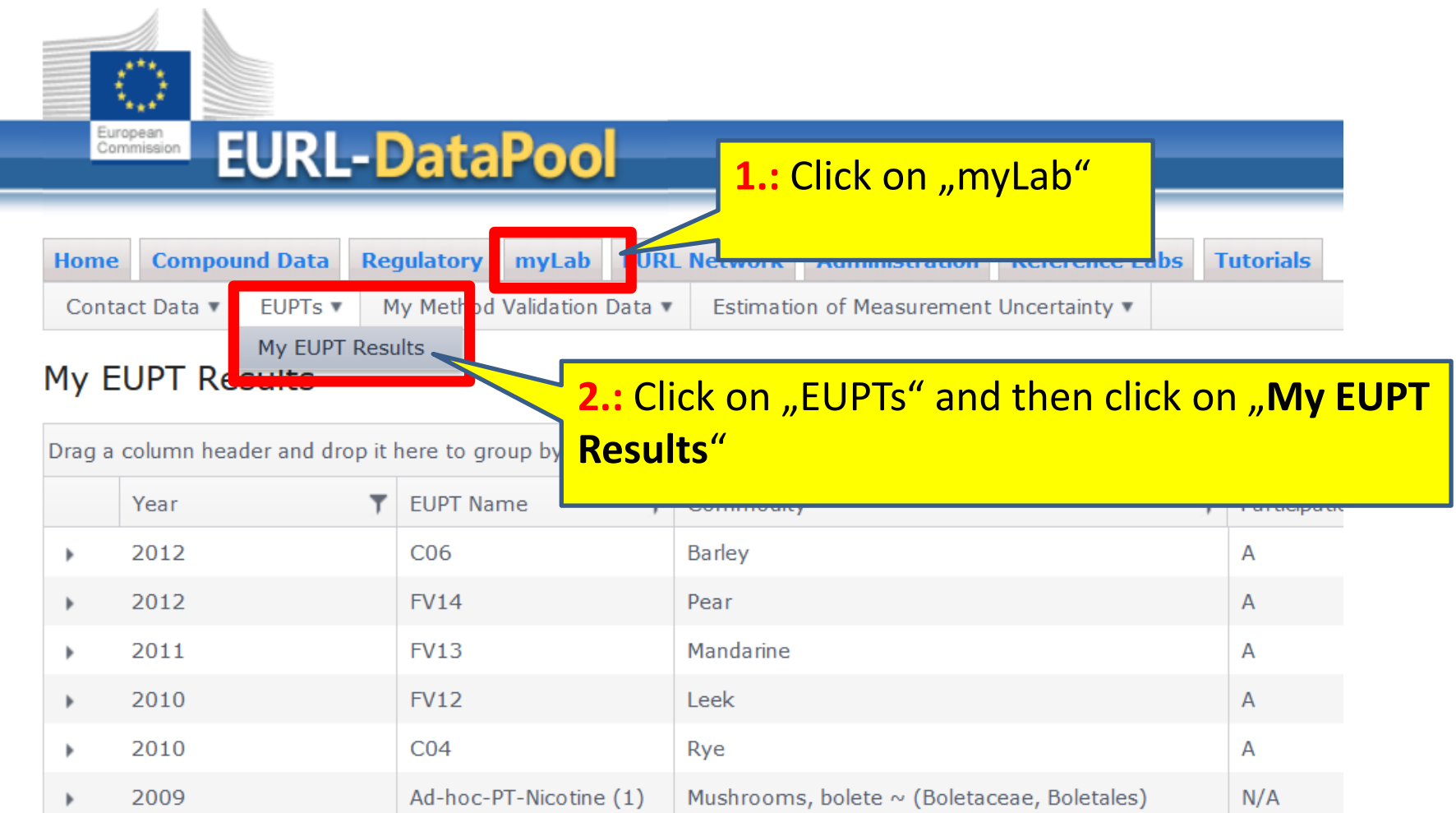

# **If you want to download your EUPT-data, please follow these steps:**

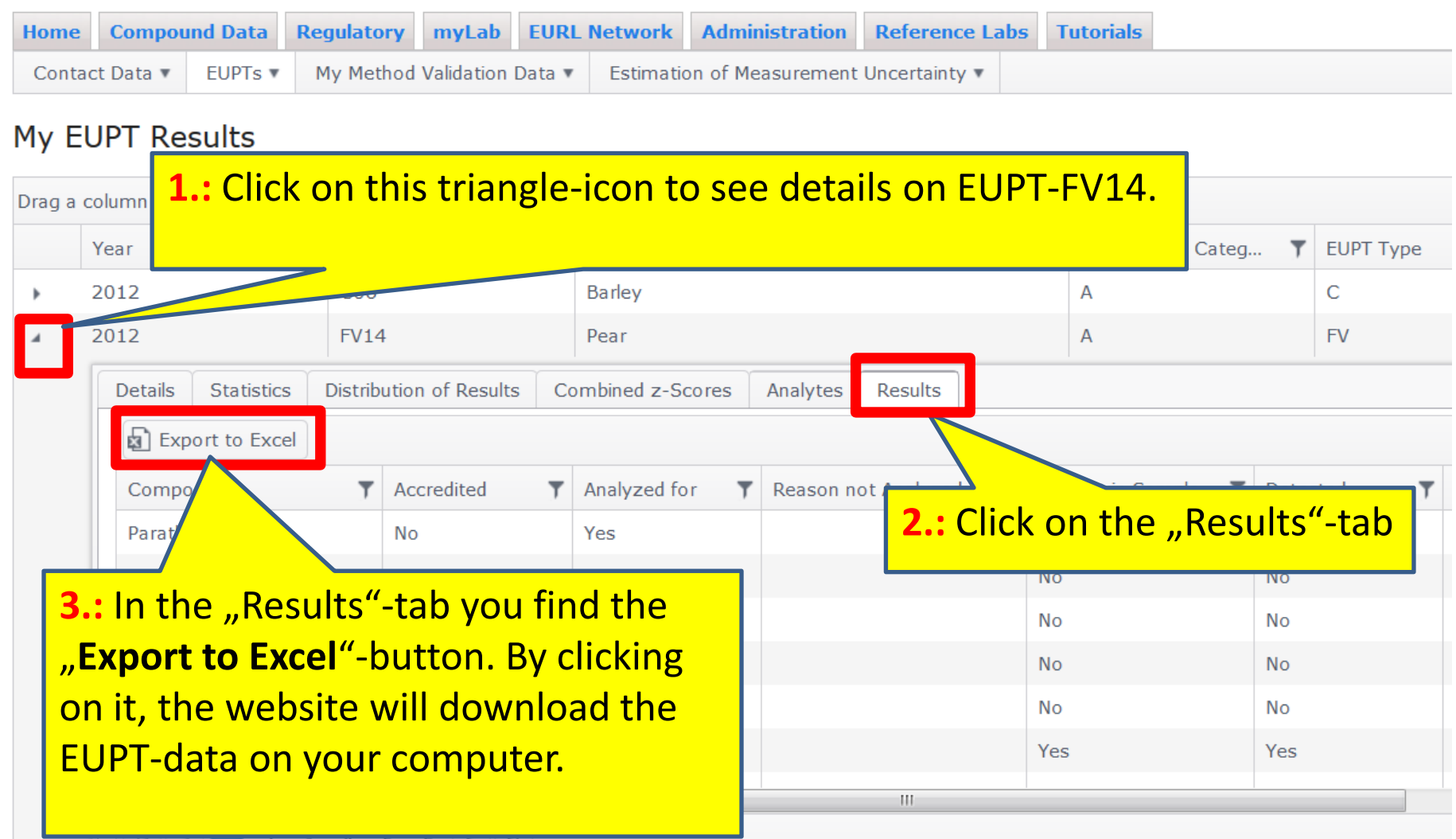